# **Notice**

NOTICE is hereby given that the 17th Annual General Meeting of the Members of Picturehouse Media Limited will be held on Tuesday, September 27, 2016 at 11.30 a.m. at Hotel Green Park, Vauhini Hall No.183, NSK Salai, Arcot Road, Vadapalani, Chennai, Tamil Nadu – 600 026 to transact the following business:

## ORDINARY BUSINESS

- 1. To receive, consider and adopt the Audited Financial Statements (including consolidated financial statements) for the financial year ended March 31, 2016 and the Reports of the Board of Directors and the Auditors thereon.
- 2. To appoint a Director in place of Mrs. Sai Padma Potluri (DIN: 01683528) who retires by rotation and being eligible offers herself for re-appointment.
- 3. To appoint the Statutory Auditors of the Company and to fix their remuneration and in this regard to consider and if thought fit, to pass, with or without modification(s) the following resolution as an Ordinary Resolution:

"RESOLVED THAT pursuant to the provisions of Sections 139, 141 and 142 of the Companies Act, 2013 read with rules made thereunder, M/s. Brahmayya & Co, Chartered Accountants, Chennai (FRN: 000511S) be and are hereby appointed as statutory auditors of the Company from the conclusion of 17th Annual General Meeting until the conclusion of the 22nd Annual General Meeting subject to ratification by members at every Annual General Meeting, at a remuneration as may be decided by the Board of Directors."

> By order of the Board of Directors for PICTUREHOUSE MEDIA LIMITED

Date: August 17, 2016 Mona Rajora Place: Chennai Company Secretary

Sd/-

# **Notes**

- 1. A MEMBER ENTITLED TO ATTEND AND VOTE AT THE ANNUAL GENERAL MEETING ['THE MEETING'] IS ENTITLED TO APPOINT A PROXY TO ATTEND AND VOTE ONLY ON A POLL ON HIS/HER/ITS BEHALF AND THE PROXY, HOWEVER, NEED NOT BE A MEMBER OF THE COMPANY. The instrument appointing the proxy should, however, be deposited at the Registered Office of the company not less than 48 hours before commencement of the meeting. A Proxy form for the AGM is enclosed 7. with this Annual Report.
- 2. Corporate members intending to send their authorized representatives to attend the Meeting are requested to send a certified copy of the Board Resolution authorizing their representative to attend and vote on their behalf.
- 3. Members who hold shares in dematerialized form are requested to write their Client ID and DP ID and those who hold shares in physical form are requested to write their Folio Number in the attendance slip for attending the Meeting. Members are requested to bring their attendance slips along with their copy of Annual Report to the Meeting.
- 4. In case of joint holders, the first joint holder will be entitled to vote in the meeting.
- 5. The Register of Members and Share Transfer Books of the Company will remain closed from September 22, 2016 to September 27, 2016 (both days inclusive) for the purpose of Annual General Meeting.
- 6. Pursuant to Section 101 of Companies Act, 2013 read with the relevant Rules, the Company is allowed to serve documents like notices, annual reports, etc., in electronic form to its Members. Accordingly, the said documents of the Company for the financial year ended March 31, 2016 are being sent in electronic form to those Members who have registered their e-mail addresses with their DPs. However, in case, a Member wishes to receive a physical copy

of the said documents, such Member is requested to send an e-mail duly quoting his DP ID and Client ID or the Folio number, as the case may be, to **ir.telephoto@ pvpglobal.com** for receipt of hard copy. This would enable the Company to update its database by incorporating/ updating the designated e-mail addresses in its records. The Members may also note that the said Reports are also being uploaded on the website of the Company at www. pvpcinema.com.

- Members are requested to quote their Registered Folio Number, Client ID, Number of shares in all correspondences with the Company/RTA and notify the Company's RTA, or the Depository Participants, the change of registered address, if any.
- 8. Non-Resident Indian Members are requested to inform the Company's RTA immediately of:
	- a) Change in their residential status on return to India for permanent settlement.
	- b) Particulars of their bank account in India with complete name, branch, account type, account number and address of the Bank with Pin Code Number, if not furnished earlier.
- 9. The Company has designated an exclusive email ID viz. ir.telephoto@pvpglobal. com, which would enable the investors/ shareholders to post their grievances, if any, by quoting their Registered Folio Number, Client ID, and Number of shares. However, it may be noted that the Company would not respond to any kind of malicious allegations made by the shareholders with ulterior motives.
- 10. Queries concerning Annual Accounts and operations of the Company, if any, may please be sent to the Company at least seven days in advance of the Meeting so that the answers may be made readily available at the meeting.
- 11. The Annual Report of the Company for the year 2015-16 circulated to the

9 PICTUREHOUSE MEDIA LIMITED ANNUAL REPORT

Members of the Company is available on the Company's website, viz. www. pvpcinema.com

- 12. The Company Pursuant to Section 108 of Companies Act, 2013 read with Rule 20 of Companies (Management and Administration) Rules, 2014, is extending e-voting facility for its Members to enable them to cast their vote electronically. Further, the facility for voting, through ballot paper, will also be made available at the AGM. However, the Members attending the AGM who cannot cast their votes by remote e-voting, can also exercise their right at the AGM through ballot paper. Members who have cast their votes by e-voting prior to the AGM may attend the AGM but shall not be entitled to cast their votes again. In this regard, the Company has appointed M/s. D. Hanumanta Raju and Co, Practicing Company Secretaries, Hyderabad, who in the opinion of the Board is a duly qualified person, as a Scrutinizer to oversee the electronic voting process in a fair and transparent manner.
- 13. The e-voting facility will be available at the link http://evoting.karvy.com during the voting period.
- 14. The login ID and password for e-voting along with process, manner and instructions is being sent to the members along with email/physical copy of the Notice.
- 15. Any person, who acquires shares of the Company and becomes a shareholder of the Company after dispatch of the Notice of AGM and holds shares as of cut-off date i.e., September 21, 2016 may obtain the login ID and password by sending a request at **evoting@karvy.com.** However, if you are already registered with Karvy for e-voting, then you can use your existing User ID and password for casting your vote.
- 16. Members are requested to note that the e-voting will open on September 24, 2016 at 9.00 a.m. and shall remain open for 3 days i.e. up to September 26, 2016 and it shall not be allowed beyond 5 p.m. on September 26, 2016.
- 17. The procedure and instructions for e-voting are as follows:
- I. Remote e-voting: In compliance with the provisions of Section 108 of the Companies Act, 2013, read with Rule 20 of the Companies (Management and Administration) Rules, 2014, as amended and the provisions of Regulation 44 of the Securities and Exchange Board of India (Listing Obligations and Disclosure Requirements) Regulations, 2015, the Members are provided with the facility to cast their vote electronically, through the e-voting services provided by Karvy Computershare Private Limited (Karvy) on all resolutions set forth in this Notice, from a place other than the venue of the Meeting (Remote e-voting).
- (A) In case a Member receives an email from Karvy [for Members whose email IDs are registered with the Company/Depository Participants (s)]:
	- a) Launch internet browser by typing the URL: https://evoting.karvy.com.
	- b) Enter the login credentials (i.e. User ID and password). In case of physical folio, User ID will be EVEN (E-Voting Event Number) xxxx followed by folio number. In case of Demat account, User ID will be your DP ID and Client ID. However, if you are already registered with Karvy for e-voting, you can use your existing User ID and password for casting your vote.
	- c) After entering these details appropriately, click on "LOGIN".
	- d) You will now reach password change Menu wherein you are required to mandatorily change your password. The new password shall comprise of minimum 8 characters with at least one upper case (A- Z), one lower case (a-z), one numeric value (0-9) and a special character  $(\omega, \#,\$)$ , etc.,). The system will prompt you to change your password and update your contact details like mobile number, email ID etc. on first login. You may also enter a secret question and answer of your

choice to retrieve your password in case you forget it. It is strongly recommended that you do not share your password with any other person and that you take utmost care to keep your password confidential.

- e) You need to login again with the new credentials.
- f) On successful login, the system will prompt you to select the "EVENT" i.e., 'Name of the Company"
- g) On the voting page, enter the number of shares (which represents the number of votes) as on the Cutoff Date under "FOR/AGAINST" or alternatively, you may partially enter any number in "FOR" and partially "AGAINST" but the total number in "FOR/AGAINST" taken together shall not exceed your total shareholding as mentioned herein above. You may also choose the option ABSTAIN. If the Member does not indicate either "FOR" or "AGAINST" it will be treated as "ABSTAIN" and the shares held will not be counted under either head.
- h) Members holding multiple folios/ demat accounts shall choose the voting process separately for each folio/demat accounts.
- i) Voting has to be done for each item of the notice separately. In case you do not desire to cast your vote on any specific item, it will be treated as abstained.
- j) You may then cast your vote by selecting an appropriate option and click on "Submit".
- k) A confirmation box will be displayed. Click "OK" to confirm else "CANCEL" to modify. Once you have voted on the resolution (s), you will not be allowed to modify your vote. During the voting period, Members can login any number of times till they have voted on the Resolution(s).

 l) Corporate/Institutional Members (i.e. other than Individuals, HUF, NRI etc.) are also required to send scanned certified true copy (PDF Format) of the Board Resolution/Authority Letter etc., together with attested specimen signature(s) of the duly authorised representative(s), to the Scrutinizer at email dhr300@gmail. com with a copy marked to evoting@ **karvy.com**. The scanned image of the above mentioned documents should be in the naming format "Corporate Name Event No."

- (B) In case of Members receiving physical copy of Notice [for Members whose email IDs are not registered with the Company/Depository Participants (s)]:
	- a) E-Voting Event Number XXXX (EVEN), User ID and Password is provided in the Attendance Slip.
	- b) Please follow all steps from Sl. No. (i) to (xii) above to cast your vote by electronic means.
- **II.** Voting at AGM: The Members, who have not cast their vote through Remote e-voting can exercise their voting rights at the AGM. The Company will make necessary arrangements in this regard at the AGM Venue. Members who have already cast their votes by Remote e-voting are eligible to attend the Meeting; however those Members are not entitled to cast their vote again in the Meeting.

A Member can opt for only single mode of voting i.e. through Remote e-voting or voting at the AGM. If a Member casts votes by both modes then voting done through Remote e-voting shall prevail and vote at the AGM shall be treated as invalid.

### OTHER INSTRUCTIONS

a) In case of any query and/or grievance, in respect of voting by electronic means, Members may refer to the Help & Frequently Asked Questions (FAQs)

and E-voting user manual available at the download section of **https:// evoting.karvy.com** (Karvy Website) or contact ir.telephoto@pvpgloal.com, Picturehouse Media Limited or Karvy Computershare Private Limited, Karvy Selenium Tower B, Plot 31-32, Gachibowli, Financial District, Nanakramguda, Hyderabad - 500 032 or at **evoting@ karvy.com** or phone no.  $040 - 6716$ 1500 or call Karvy's toll free No. 1-800- 34-54-001 for any further clarifications.

- b) You can also update your mobile number and e-mail id in the user profile details of the folio which may be used for sending future communication(s).
- c) The remote e-voting period commences on September 24 2016 (9.00 A.M. IST) and ends on September 26, 2016 (5.00 P.M.IST). During this period, Members of the Company, holding shares either in physical form or in dematerialized form, as on the cut-off date of September 21, 2016, may cast their votes electronically. A person who is not a Member as on the cut-off date should treat this Notice for information purposes only. The remote e-voting module shall be disabled for voting thereafter. Once the vote on a resolution(s) is cast by the Member, the Member shall not be allowed to change it subsequently.
- d) The voting rights of Members shall be in proportion to their share of the paid up equity share capital of the Company as on the cut-off date i.e. September 21, 2016.
- e) In case a person has become a Member of the Company after dispatch of AGM Notice but on or before the cut-off date for E-voting i.e., September 21, 2016, he/ she may obtain the User ID and Password in the manner as mentioned below :
	- (i) If the mobile number of the member is registered against Folio No./ DP ID Client ID, the member may send SMS: **MYEPWD** <space> E-Voting Event Number+Folio No. or DP ID Client ID to 9212993399

 Example for NSDL: MYEPWD <SPACE> IN12345612345678

 Example for CDSL: MYEPWD <SPACE> 1402345612345678

 Example for Physical: MYEPWD <SPACE> XXXX1234567890

- (ii) If e-mail address or mobile number of the member is registered against Folio No. / DP ID Client ID, then on the home page of **https://evoting. karvy.com**, the member may click "Forgot Password" and enter Folio No. or DP ID Client ID and PAN to generate a password.
- (iii) Member may call Karvy's toll free number 1800-3454-001.
- (iv) Member may send an e-mail request to **evoting@karvy.com**. However, Karvy shall endeavour to send User ID and Password to those new Members whose mail ids are available.

# ROUTE MAP TO THE VENUE OF THE AGM ROUTE MAP TO THE VENUE OF THE AGM

Hotel Green Park, 'Vauhini Hall'<br>No. 183, NSK Salai, Arcot Road,<br>Vadapalani, Chennai 600 026 No. 183, NSK Salai, Arcot Road, Hotel Green Park, 'Vauhini Hall' Vadapalani, Chennai 600 026

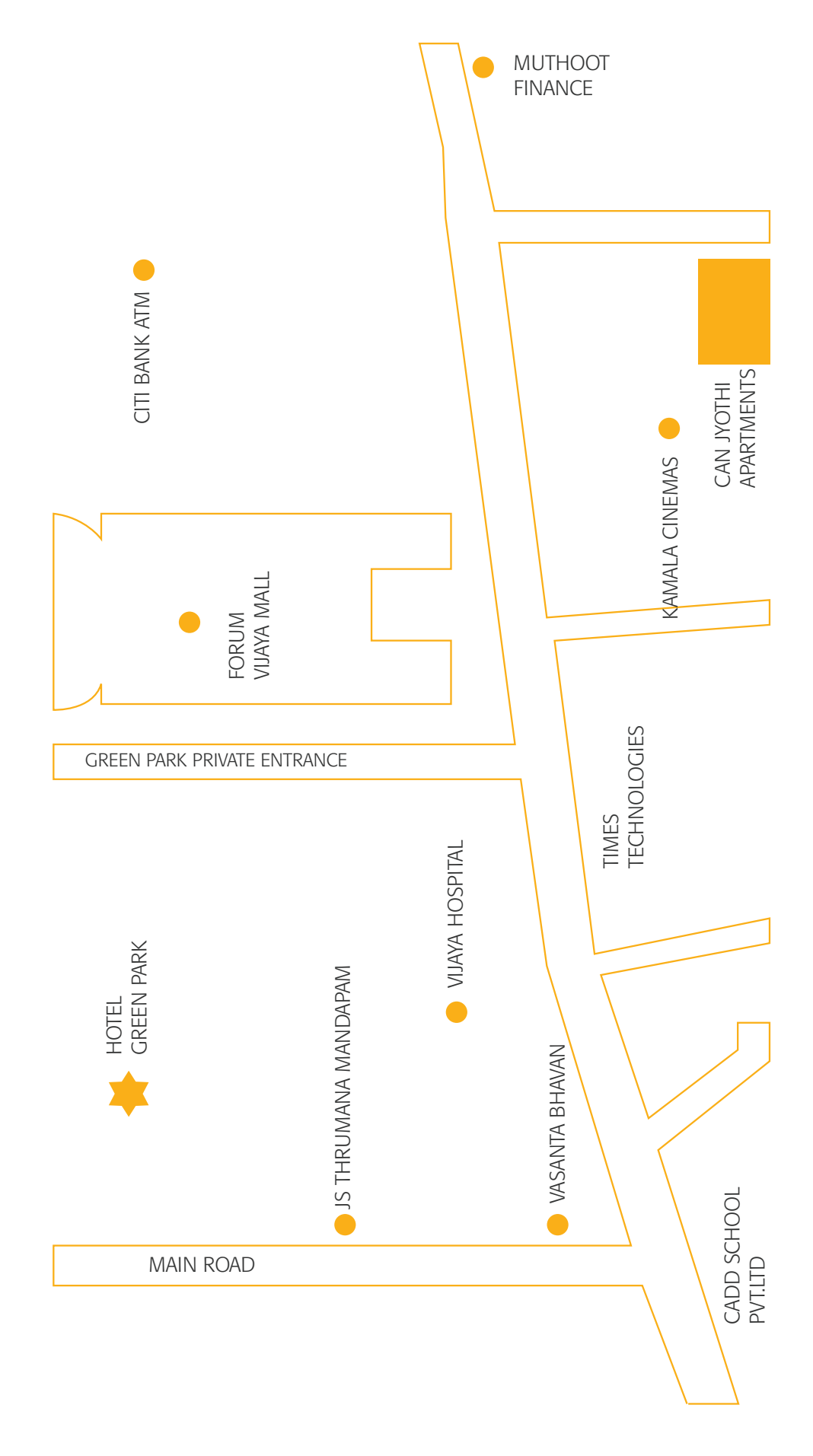

### 13 PICTUREHOUSE MEDIA LIMITED ANNUAL REPORT